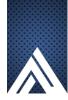

## Example showing how to access PDF documents from within the XFA form

This Static PDF Form (Designer XFA Form) includes two buttons. The first will open a native PDF that is attached to this form. The second will open a native PDF that is hosted online. A second approach uses a dropdown and a Go button instead of the two buttons. This would be suitable for multiple PDFs. Please note that both of these native PDFs were created in Acrobat and are not actual forms.

Option 1: Using buttons

Once you have created this form in LC Designer, you would open the form in Acrobat and manually attach the native PDF. The native PDF must have the same file name as is hardwired into the script (see below).

Script in the click event of the button:

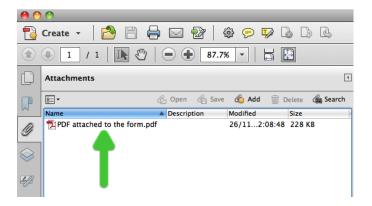

For the online solution, you just need to make sure that the native PDF is available at the URL that is hardwired into the script (see below).

## Script in the click event of the button:

```
// Open the online PDF file
app.launchURL("http://assure.ly/t9kX8K", true);
```

## Option 2: Using a dropdown and a Go button

| Select a PDF  |  |
|---------------|--|
| Select a PLIF |  |
| JCICCL a I DI |  |
|               |  |
|               |  |

## Note:

- This form can be saved as a Dynamic XML Form and the solution will still work.
- In this example, the attached PDF and the online PDF are both native PDFs (eg created in Acrobat). These could also be forms that were created in Designer.
- Please note that Static PDF Forms are supported by most browsers and should open successfully if accessed online. Hence this is why this example is saved as a Static PDF Form. However Dynamic XML Forms will not open within a browser and the user must download the form and view in either Acrobat or Adobe Reader.